# FORERUNNER®  **610 BENUTZERHANDBUCH**

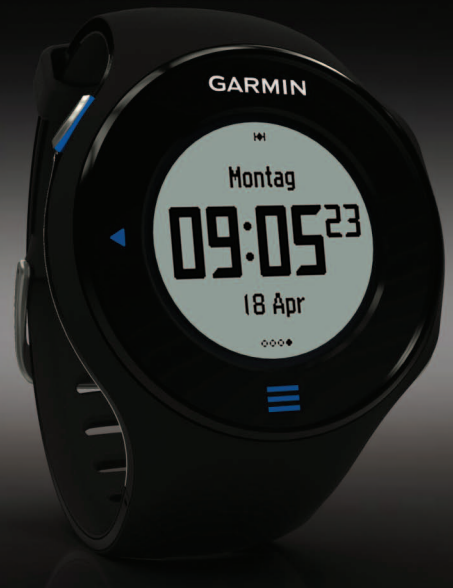

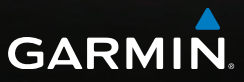

#### © 2011-2012 Garmin Ltd. oder deren Tochtergesellschaften

Alle Rechte vorbehalten. Sofern in diesem Benutzerhandbuch nicht anders festgelegt, darf ohne vorherige ausdrückliche schriftliche Genehmigung durch Garmin kein Teil dieses Handbuchs zu irgendeinem Zweck reproduziert, kopiert, übertragen, weitergegeben, heruntergeladen oder auf Speichermedien jeglicher Art gespeichert werden. Garmin genehmigt hiermit, dass eine einzige Kopie dieses Handbuchs auf eine Festplatte oder ein anderes elektronisches Speichermedium zur Ansicht heruntergeladen und eine Kopie dieses Handbuchs oder der Überarbeitungen dieses Handbuchs ausgedruckt werden kann, vorausgesetzt, diese elektronische Kopie oder Druckversion enthält den vollständigen Text des vorliegenden Urheberrechtshinweises; darüber hinaus ist jeglicher unbefugte kommerzielle Vertrieb dieses Handbuchs oder einer Überarbeitung des Handbuchs strengstens verboten.

Die Informationen im vorliegenden Dokument können ohne Ankündigung geändert werden. Garmin behält sich das Recht vor, Änderungen und Verbesserungen an seinen Produkten vorzunehmen und den Inhalt zu ändern, ohne Personen oder Organisationen über solche Änderungen oder Verbesserungen informieren zu

#### müssen. Auf der Garmin-Website

([www.garmin.com\)](www.garmin.com) finden Sie aktuelle Updates sowie zusätzliche Informationen zu Verwendung und Betrieb dieses Geräts und anderer Garmin-Produkte.

Garmin®, das Garmin-Logo, Forerunner®, Virtual Partner®, Auto Pause® und Auto Lap® sind Marken von Garmin Ltd. oder deren Tochtergesellschaften und sind in den USA und anderen Ländern eingetragen. GSC™, Garmin Connect™, Virtual Racer™, USB ANT Stick™, ANT™ und ANT+™ sind Marken von Garmin Ltd. oder deren Tochtergesellschaften. Diese Marken dürfen nur mit ausdrücklicher Genehmigung von Garmin verwendet werden.

Firstbeat und Analyzed by Firstbeat sind eingetragene oder nicht eingetragene Marken von Firstbeat Technologies Ltd. New Leaf® ist eine eingetragene Marke der Angeion Corporation. Weitere Marken und Markennamen sind Eigentum ihrer jeweiligen Inhaber.

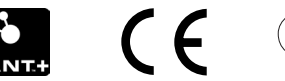

## **Inhaltsverzeichnis**

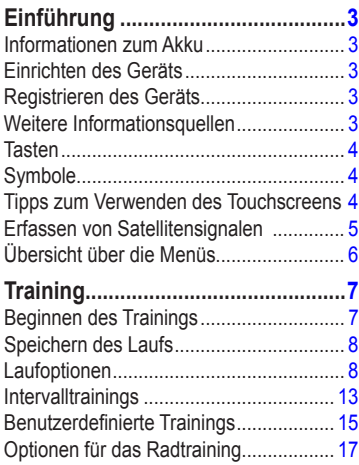

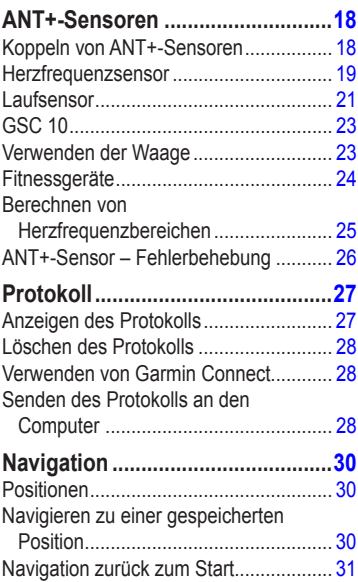

## Einführung

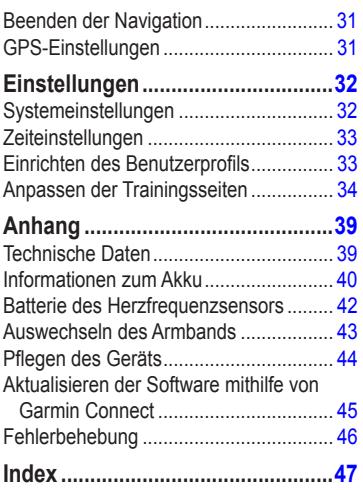

# **Einführung**

## **Warnung**

<span id="page-4-0"></span>Lassen Sie sich stets von Ihrem Arzt beraten, bevor Sie ein Trainingsprogramm beginnen oder ändern. Lesen Sie alle Produktwarnungen und sonstigen wichtigen Informationen in der Anleitung *Wichtige Sicherheits- und Produktinformationen*, die dem Produkt beiliegt.

## **Informationen zum Akku**

## **Warnung**

Dieses Produkt ist mit einem Lithium-Ionen-Akku ausgestattet. Lesen Sie alle Produktwarnungen und sonstigen wichtigen Informationen in der Anleitung *Wichtige Sicherheits- und Produktinformationen*, die dem Produkt beiliegt.

Die Stromversorgung des Geräts erfolgt über einen integrierten Lithium-Ionen-Akku, der mithilfe des im Lieferumfang enthaltenen Ladegeräts aufgeladen werden kann [\(Seite 41](#page-42-0)).

## **Einrichten des Geräts**

Wenn Sie den Forerunner® zum ersten Mal verwenden, folgen Sie den Anweisungen für die Einrichtung in der *Forerunner 610 – Schnellstartanleitung*.

## **Registrieren des Geräts**

Helfen Sie uns, unseren Service weiter zu verbessern, und füllen Sie die Online-Registrierung noch heute aus.

- Rufen Sie die Website <http://my.garmin.com> auf.
- Bewahren Sie die Originalquittung oder eine Fotokopie an einem sicheren Ort auf.

## **Weitere Informationsquellen**

- Rufen Sie die Website [www.garmin.com](http://www.garmin.com/intosports) [/intosports](http://www.garmin.com/intosports) auf.
- Rufen Sie die Website [www.garmin.com](http://www.garmin.com/learningcenter) [/learningcenter](http://www.garmin.com/learningcenter) auf.
- Rufen Sie die Website <http://buy.garmin.com>auf, oder wenden Sie sich an einen Garmin-Händler, um Informationen zu optionalem Zubehör und Ersatzteilen zu erhalten.

## <span id="page-5-0"></span>**Tasten**

Jede Taste erfüllt mehrere Funktionen.

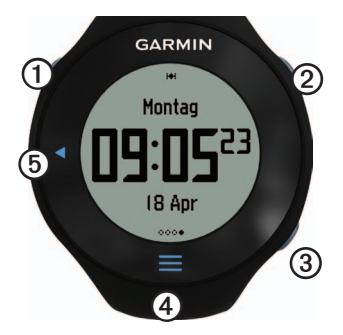

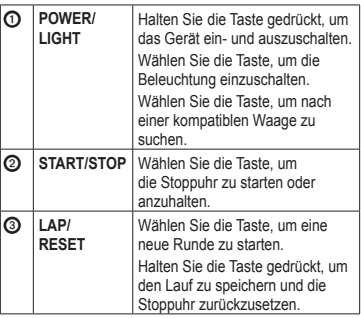

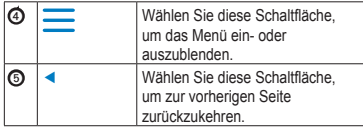

## <span id="page-5-1"></span>**Symbole**

Wenn das Symbol nicht mehr blinkt, ist die Funktion aktiv. Wenn das Symbol blinkt, sucht das Gerät nach Satellitensignalen.

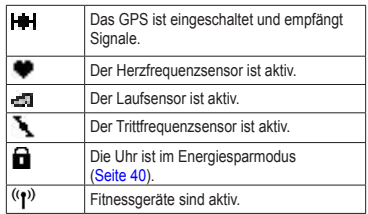

## **Tipps zum Verwenden des Touchscreens**

Der Touchscreen des Forerunner unterscheidet sich von dem der meisten anderen mobilen Geräte. Der Touchscreen wurde für die Bedienung mit dem Fingernagel entwickelt. Der Touchscreen wurde optimiert, um unbeabsichtigte Eingaben während des Laufs zu vermeiden.

<span id="page-6-0"></span>**HINWEIS**: Sie müssen fest auf den Touchscreen drücken oder darüber fahren, um Elemente auszuwählen oder Seiten zu ändern. Bevor Sie zu Laufen beginnen, sollten Sie die Verwendung des Touchscreens üben.

• Tippen Sie auf den Touchscreen, um einen Bildlauf durch die verfügbaren Seiten durchzuführen  $\Omega$ .

**TIPP:** Sie können auch mit dem Finger über den Touchscreen fahren.

- Fahren Sie mit dem Finger nach links, um den Energiesparmodus zu beenden.
- Tippen Sie auf den Touchscreen, um Meldungen zu bestätigen.
- Führen Sie jede Touchscreen-Auswahl oder Fingerbewegung einzeln durch.

## **Ändern von Datenfeldern**

Berühren Sie auf einer beliebigen Trainingsseite ein Datenfeld etwas länger, bis es markiert ist.

Wenn Sie den Finger vom Bildschirm nehmen, werden Sie zur Auswahl eines neuen Datenfelds aufgefordert ([Seite 35](#page-36-0)).

## <span id="page-6-1"></span>**Erfassen von Satellitensignalen**

Es kann 30 bis 60 Sekunden dauern, bis Satellitensignale erfasst werden.

- 1. Fahren Sie auf der Uhrzeitseite mit dem Finger nach links, um die Meldungen zur Satellitenerfassung anzuzeigen.
- 2. Begeben Sie sich im Freien an eine für den Empfang geeignete Stelle.
- 3. Warten Sie, während der Forerunner nach Satelliten sucht.

Beginnen Sie erst mit der Aktivität, wenn die Meldung für die Satellitenerfassung nicht mehr angezeigt wird. Uhrzeit und Datum werden automatisch eingerichtet.

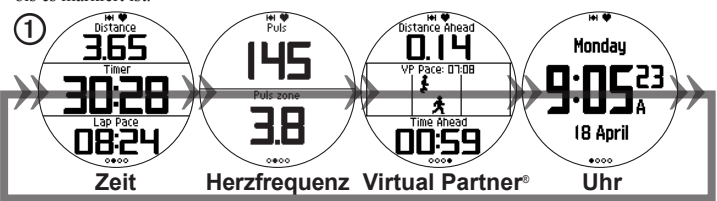

*Forerunner 610 – Benutzerhandbuch 5*

## <span id="page-7-0"></span>**Übersicht über die Menüs**

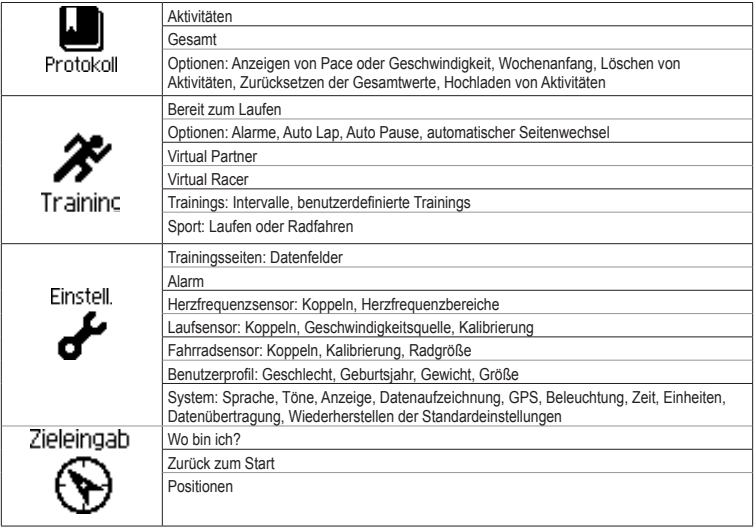

# **Training**

<span id="page-8-0"></span>In diesem Abschnitt werden Trainingsfunktionen und -einstellungen für das Gerät beschrieben.

- Grundlagen zum Lauftraining [\(Seite 7](#page-8-1)[–8](#page-9-1))
- Alarme ([Seite 8](#page-9-2))
- Auto Lap<sup>®</sup> ([Seite 10](#page-11-0))
- Auto Pause<sup>®</sup> [\(Seite 11](#page-12-0))
- Automatischer Seitenwechsel ([Seite 11](#page-12-1))
- Virtual Partner<sup>®</sup> [\(Seite 12\)](#page-13-0)
- Virtual Racer™ [\(Seite 12](#page-13-1))
- Intervalltrainings [\(Seite 13\)](#page-14-1)
- Benutzerdefinierte Trainings (Seite 15)
- Fahrradtraining [\(Seite 17](#page-18-1))

## <span id="page-8-1"></span>**Beginnen des Trainings**

Bevor Sie ein Protokoll aufzeichnen können, müssen Sie Satellitensignale empfangen [\(Seite 5](#page-6-1)) oder den Forerunner mit einem optionalen Laufsensor koppeln [\(Seite 21](#page-22-1)).

1. Drücken Sie auf der Stoppuhrseite die Taste **START**, um die Stoppuhr **①** zu starten.

Das Protokoll wird nur aufgezeichnet, wenn die Stoppuhr läuft. Distanz 2 und Runden-Pace ➌ werden auf der Stoppuhrseite angezeigt.

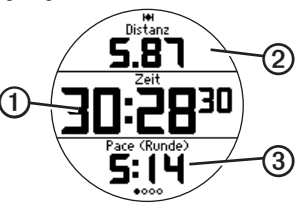

Bei den angezeigten Datenfeldern handelt es sich um die Standardwerte. Datenfelder können angepasst werden ([Seite 35](#page-36-0)).

2. Wählen Sie nach dem Lauf die Taste **STOP**.

## <span id="page-9-0"></span>**Speichern des Laufs**

Halten Sie die Taste **RESET** gedrückt, um den Lauf zu speichern und die Stoppuhr zurückzusetzen.

## <span id="page-9-1"></span>**Laufoptionen**

### **Anzeigen von Pace oder Geschwindigkeit**

- 1. Wählen Sie  $\equiv$  > **Einstellungen**.
- 2. Wählen Sie **Trainingsseiten**.
- 3. Wählen Sie eine Trainingsseite, die Sie anpassen möchten.
- 4. Wählen Sie ein Datenfeld, das Sie anpassen möchten.
- 5. Wählen Sie **Tempo/Geschwindigkeit**.
- 6. Wählen Sie die Art von Tempo- oder Geschwindigkeitsdaten, die auf der Trainingsseite angezeigt werden sollen.

Eine vollständige Liste der verfügbaren Datenfelder und Beschreibungen finden Sie auf [Seite 35](#page-36-0).

## <span id="page-9-2"></span>**Alarme**

**HINWEIS**: Alarme können bei Intervall- oder benutzerdefinierten Trainings nicht verwendet werden.

Mit den Alarmfunktionen können Sie Ihr Training gezielt auf Zeit, Distanz, Kalorien, Herzfrequenz und Trittfrequenz abstimmen.

**HINWEIS**: Informationen zum Aktivieren von Warntönen und Vibration finden Sie auf [Seite 32.](#page-33-1)

#### **Einrichten von Zeit-, Distanz- und Kalorienalarmen**

- 1. Wählen Sie  $\equiv$  > Training > Optionen > **Alarme**.
- 2. Wählen Sie **Zeit**, **Distanz** oder **Kalorien**.
- 3. Wählen Sie **Ein**.
- 4. Wählen Sie **Alarm bei**, und geben Sie einen Zeit-, Distanz- oder Kalorienwert ein.

Jedes Mal, wenn Sie den Alarmwert erreichen, gibt das Gerät einen Signalton aus und zeigt eine Nachricht an.

#### <span id="page-10-1"></span><span id="page-10-0"></span>**Einrichten von erweiterten Alarmen**

Wenn Sie über einen optionalen Herzfrequenzsensor, Laufsensor oder ein GSC™ 10 verfügen, können Sie erweiterte Alarme für Herzfrequenz und Trittfrequenz einrichten.

- 1. Wählen Sie > **Training** > **Optionen** > **Alarme**.
- 2. Wählen Sie eine Option:
	- Wählen Sie **Herzfrequenz**, um die Werte für die obere und untere Herzfrequenz in Schlägen pro Minute (Beats Per Minute) festzulegen.

**HINWEIS**: Weitere Informationen zu Herzfrequenzbereichen finden Sie auf [Seite 19](#page-20-1).

- Wählen Sie **Trittfrequenz**, um die Werte für die obere und untere Trittfrequenz in Schritten pro Minute (spm) oder Umdrehungen der Tretkurbel pro Minute (1/min) einzurichten.
- 3. Richten Sie die Parameter für die Herzfrequenz- oder Trittfrequenz-Alarme ein.

Jedes Mal, wenn Sie den festgelegten Herzfrequenz- oder Trittfrequenzwert überoder unterschreiten, gibt das Gerät einen Signalton aus und zeigt eine Nachricht an.

#### **Einrichten von Alarmen für Gehpausen**

Einige Laufprogramme setzen regelmäßig zeitgesteuerte Gehpausen ein. Während eines langen Trainingslaufs werden Sie beispielsweise angewiesen, 4 Minuten lang zu laufen und 1 Minute lang zu gehen und diesen Vorgang zu wiederholen. Die Auto Lap-Funktion funktioniert ordnungsgemäß, wenn Sie Lauf-/ Gehalarme verwenden.

- 1. Wählen Sie  $\equiv$  > **Training** > **Optionen** > **Alarme**.
- 2. Wählen Sie **Laufen/Gehen** > **Lauf-/ Gehalarm** > **Ein**.
- 3. Wählen Sie **Laufalarm**, und geben Sie eine Zeit ein.
- 4. Wählen Sie **Gehalarm**, und geben Sie eine Zeit ein.

Jedes Mal, wenn Sie den Alarmwert erreichen, gibt das Gerät einen Signalton aus und zeigt

<span id="page-11-1"></span>eine Nachricht an. Die Lauf-/Gehalarme werden wiederholt, bis Sie die Stoppuhr anhalten.

### <span id="page-11-0"></span>**Auto Lap**

Die Standardeinstellung für **Auto Lap** ist **Nach Entfernung**, **1 Meile** oder **1 Kilometer**.

**HINWEIS**: Die Funktion **Auto Lap** kann nicht bei Intervall- oder benutzerdefinierten Trainings verwendet werden.

### **Speichern von Runden nach Distanz**

Sie können die Funktion **Auto Lap** verwenden, um die Runde bei einer bestimmten Distanz automatisch zu speichern. Diese Funktion ist nützlich, wenn Sie Ihre Leistung während verschiedener Abschnitte eines Laufs vergleichen möchten.

- 1. Wählen Sie > **Training** > **Optionen** > **Auto Lap**.
- 2. Wählen Sie **Auto Lap** > **Nach Distanz**.
- 3. Wählen Sie **Runde bei**, und geben Sie eine Distanz ein.

**Speichern von Runden nach Position** Sie können die Funktion **Auto Lap** verwenden, um die Runde bei einer bestimmten Position automatisch zu speichern. Diese Funktion hilft Ihnen, Ihre Leistung während verschiedener Abschnitte eines Laufs zu vergleichen (z. B. bei einem langen Anstieg oder bei Trainingssprints).

- 1. Wählen Sie > **Training** > **Optionen** > **Auto Lap**.
- 2. Wählen Sie **Auto Lap** > **Nach Position** > **Runde bei**.
- 3. Wählen Sie eine Option:
	- Wählen Sie **Nur Lap-Taste**, um den Rundenzähler jedes Mal auszulösen, wenn Sie die Taste **LAP** drücken und jedes Mal, wenn Sie eine der gewählten Positionen erneut passieren.
	- Wählen Sie **Start und Lap**, um den Rundenzähler an der GPS-Position auszulösen, an der Sie die Taste **START** drücken, und an jeder Position, an der Sie die Taste **LAP** drücken.

<span id="page-12-2"></span>• Wählen Sie **Speichern und Lap**, um den Rundenzähler an einer bestimmten, vor dem Lauf gespeicherten GPS-Position (unter Verwendung von **Position speichern**) und an jeder Position während des Laufs auszulösen, an der Sie die Taste **LAP** drücken.

### <span id="page-12-0"></span>**Automatisches Anhalten des Laufs**

**HINWEIS**: Die Funktion **Auto Pause** kann nicht bei Intervall- oder benutzerdefinierten Trainings verwendet werden.

Sie können die Funktion **Auto Pause** verwenden, um die Stoppuhr automatisch anzuhalten, wenn Sie aufhören, sich zu bewegen oder wenn Ihre Geschwindigkeit unter einen bestimmten Wert absinkt. Diese Funktion ist nützlich, wenn die Strecke Ampeln oder sonstige Stellen enthält, an denen Sie abbremsen oder anhalten müssen.

**HINWEIS**: Die Pausen-Zeit wird nicht mit den Protokolldaten gespeichert.

1. Wählen Sie  $\equiv$  > Training > Optionen > **Auto Pause** > **Auto Pause**.

- 2. Wählen Sie eine Option:
	- Damit die Stoppuhr automatisch anhält, wenn Sie sich nicht mehr fortbewegen, wählen Sie **Wenn angehalten**.
	- Damit die Stoppuhr automatisch anhält, wenn die Geschwindigkeit unter einen bestimmten Wert absinkt, wählen Sie **Benutzerdefinierte Geschwindigkeit**.

### <span id="page-12-1"></span>**Verwenden der Funktion zum automatischen Seitenwechsel**

Mit der Funktion zum automatischen Seitenwechsel werden bei laufender Stoppuhr alle Seiten mit Trainingsdaten automatisch fortlaufend der Reihe nach angezeigt.

- 1. Wählen Sie > **Training** > **Optionen** > **Auto-Seitenwechsel** > **Auto-Seitenwechsel**.
- 2. Wählen Sie **Langsam**, **Mittel** oder **Schnell**.

## <span id="page-13-2"></span><span id="page-13-0"></span>**Laufen mit einem Virtual Partner**

Der Virtual Partner ist ein Auswertungs- und Trainingsprogramm, das Sie dabei unterstützt, Ihre Trainingsziele zu erreichen.

- 1. Wählen  $\text{Sie} \equiv \text{=}$  > **Training** > **Virtual Partner**.
- 2. Wählen Sie **Virtual Partner** > **Ein**.
- 3. Wählen Sie **Format** und dann **Geschwindigkeit** oder **Pace**.
- 4. Geben Sie einen Wert für die Geschwindigkeit oder Pace des Virtual Partner ein.
- 5. Wählen Sie **Alarm** > **Ein** (optional).
- 6. Beginnen Sie mit dem Training.
- 7. Wechseln Sie zur Seite "Virtual Partner", um anzuzeigen, wer in Führung liegt.

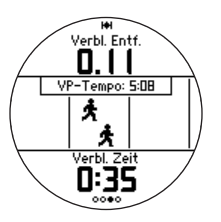

## <span id="page-13-1"></span>**Virtual Racer**

Der Virtual Racer ist ein Auswertungs- und Trainingsprogramm, das Sie dabei unterstützt, Ihre Leistung zu verbessern. Sie können gegen Ihre eigene Aktivität antreten oder gegen eine Aktivität, die Sie vom Computer übertragen haben ([Seite 13](#page-14-2)). Beispielsweise können Sie bei einem Training die Route des Wettkampfs ablaufen und sie auf dem Forerunner speichern. Am Tag des Wettkampfs können Sie gegen diesen Übungslauf antreten. Der Virtual Racer spornt Sie an, Ihre vorherige Pace zu übertreffen, zum Beispiel an Hügeln, an denen Sie möglicherweise langsamer werden, und beim letzten Sprint zur Ziellinie.

### **Laufen mit einem Virtual Racer**

Bevor Sie einen Wettkampf erstellen können, müssen Sie mindestens eine Aktivität speichern.

- 1. Wählen Sie  $\equiv$  > **Training** > **Virtual Racer**.
- 2. Wählen Sie **Neuer Wettkampf**, und wählen Sie eine Aktivität aus der Liste.
- 3. Geben Sie einen Namen ein.
- <span id="page-14-0"></span>4. Wählen Sie einen Wettkampf aus.
- 5. Wählen Sie **Wettkampf starten**.

#### **Optionen des Virtual Racer**

Wählen Sie > **Training** > **Virtual Racer**, und wählen Sie einen Wettkampf.

- **Statistik ansehen:** Zeigt die Zeit und Distanz der vorherigen Aktivität an.
- **Wettkampfoptionen:** Ermöglicht Ihnen, den Namen des Wettkampfs zu bearbeiten, den Wettkampf zu löschen und Warntöne einzurichten.

#### <span id="page-14-2"></span>**Antreten gegen eine Aktivität aus dem Internet**

Sie benötigen ein Konto bei Garmin Connect [\(Seite 28\)](#page-29-1).

Bevor Sie Aktivitäten drahtlos an das Gerät senden können, müssen Sie den Forerunner über den USB ANT Stick™ mit dem Gerät koppeln ([Seite](#page-30-0) 29).

- 1. Koppeln Sie das Gerät mit dem Computer.
- 2. Rufen Sie die Website <www.garminconnect.com>auf, und suchen Sie eine Aktivität.
- 3. Klicken Sie auf **An Gerät senden**.
- 4. Wählen Sie auf dem Gerät die Option > **Training** > **Virtual Racer**.
- 5. Wählen Sie einen Wettkampf aus.
- 6. Wählen Sie **Wettkampf starten**.

## <span id="page-14-1"></span>**Intervalltrainings**

Sie können Intervalltrainings basierend auf Distanz oder Zeit erstellen. Das benutzerdefinierte Intervalltraining wird gespeichert, bis Sie ein anderes Intervalltraining erstellen. Intervalls ohne Ende können für Trainings auf einer Bahn verwendet werden, wenn Sie über eine bekannte Distanz laufen, jedoch die Anzahl der abgeschlossenen Intervalle verfolgen möchten.

## **Erstellen eines Intervalltrainings**

- 1. Wählen  $\text{Sie} \equiv \text{=}$  >  $\text{Training}$  >  $\text{Training}$  > **Intervalle**.
- 2. Wählen Sie die Option **Training bearbeiten**.
- 3. Wählen Sie **Typ** und dann **Zeit**, **Distanz**  oder **Offen**.

**TIPP**: Wenn Sie ein Intervall ohne Ende erstellen möchten, wählen Sie für **Typ** die Option **Offen**.

- 4. Geben Sie einen Wert für Distanz oder Zeitintervall ein.
- 5. Wählen Sie **Erholungstyp** und dann **Distanz**, **Zeit** oder **Offen**.
- 6. Geben Sie bei Bedarf einen Distanz- oder Zeitwert für das Erholungsintervall ein.
- 7. Wählen Sie die Anzahl der Wiederholungen.
- 8. Wählen Sie bei Bedarf die Option **Aufwärmen** > **Ja**, um dem Training ein Aufwärmprogramm ohne Ende hinzuzufügen.
- 9. Wählen Sie bei Bedarf die Option **Auslaufen** > **Ja**, um dem Training ein Auslaufprogramm ohne Ende hinzuzufügen.

## **Starten eines Intervalltrainings**

- 1. Wählen  $\text{Sie} \equiv \text{=}$  >  $\text{Training}$  >  $\text{Training}$  > **Intervalle** > **Training starten**.
- 2. Wählen Sie die Taste **START**.
	- Wenn für das Intervalltraining ein Aufwärmprogramm eingerichtet wurde, müssen Sie die Taste **LAP** drücken, um mit dem ersten Intervall zu beginnen.
- 3. Folgen Sie den Anweisungen auf dem Bildschirm.

Nach Abschluss aller Intervalle wird eine Meldung angezeigt.

## **Beenden eines Intervalltrainings**

- Sie können jederzeit die Taste **LAP** drücken, um ein Intervall zu beenden.
- Sie können jederzeit die Taste **STOP** drücken, um die Stoppuhr anzuhalten.
- Wenn für das Intervalltraining ein Auslaufprogramm eingerichtet wurde, müssen Sie die Taste **LAP** drücken, um das Intervalltraining zu beenden.

## <span id="page-16-0"></span>**Benutzerdefinierte Trainings**

Benutzerdefinierte Trainings können Zielsetzungen für jeden Trainingsschritt sowie unterschiedliche Distanzen, Zeiten und Kalorienwerte beinhalten. Sie können mit Garmin Connect benutzerdefinierte Trainings erstellen ([Seite](#page-29-0) 28) und diese auf den Forerunner übertragen. Benutzerdefinierte Trainings können jedoch auch direkt auf dem Forerunner erstellt und gespeichert werden.

Zudem haben Sie die Möglichkeit, mit Garmin Connect benutzerdefinierte Trainings zu planen. Sie können Trainings im Voraus planen und auf dem Forerunner speichern.

### **Erstellen von benutzerdefinierten Trainings**

- 1. Wählen Sie > **Training** > **Trainings** > **Benutzerdefiniert** > **Neu erstellen**.
- 2. Wählen Sie **Laufen 000**, um den Namen des Trainings zu bearbeiten.
- 3. Wählen Sie **Trainingsabschnitt hinzufügen**.

4. Wählen Sie **Dauer**, um anzugeben, wie der Abschnitt gemessen werden soll.

Beispielsweise können Sie **Distanz** wählen, damit der Abschnitt nach einer bestimmten Distanz endet.

Wenn Sie **Offen** wählen, können Sie den Abschnitt während des Trainings durch Drücken der Taste **LAP** beenden.

- 5. Wählen Sie bei Bedarf die Option **Dauer**, und geben Sie einen Wert ein.
- 6. Wählen Sie **Ziel**, um die Vorgabe für den Abschnitt zu wählen.

Beispielsweise können Sie **Herzfrequenz** wählen, um während des Abschnitts eine gleichbleibende Herzfrequenz beizubehalten.

7. Wählen Sie bei Bedarf einen Sollwertbereich aus, oder geben Sie einen benutzerdefinierten Bereich ein.

**Training** 

Beispielsweise können Sie einen Herzfrequenzbereich auswählen. Jedes Mal, wenn Sie den festgelegten Herzfrequenzbereich über- oder unterschreiten, gibt das Gerät einen Signalton aus und zeigt eine Nachricht an.

8. Wählen Sie bei Bedarf die Option **Erholungsrunde** > **Ja**.

> Während einer Erholungsrunde läuft die Stoppuhr weiter, und Daten werden weiterhin aufgezeichnet.

9. Fügen Sie dem Training bei Bedarf einen weiteren Abschnitt hinzu.

#### **Wiederholen eines benutzerdefinierten Trainingsabschnitts**

Bevor Sie einen Trainingsabschnitt wiederholen können, müssen Sie ein Training mit mindestens einem Abschnitt erstellen.

- 1. Wählen Sie **Trainingsabschnitt hinzufügen** > **Dauer**.
- 2. Wählen Sie eine Option:
	- Wählen Sie **Wiederholen**, um einen Abschnitt einmal oder mehrere Male zu wiederholen.

Beispielsweise können Sie einen 2-Kilometer-Abschnitt 4 Mal wiederholen.

• Wählen Sie **Wiederholen bis**, um einen Abschnitt für eine bestimmte Dauer zu wiederholen.

Beispielsweise können Sie einen 5-Minuten-Abschnitt über einen Zeitraum von 30 Minuten oder bis zum Erreichen des Herzfrequenzbereichs 5 wiederholen.

3. Wählen Sie **Zurück zu Abschnitt**, und wählen Sie einen Abschnitt aus, den Sie wiederholen möchten.

### **Starten von benutzerdefinierten Trainings**

- 1. Wählen Sie  $\equiv$  > **Training** > **Trainings** > **Benutzerdefiniert**.
- 2. Wählen Sie ein Training und dann **Training starten**.
- 3. Wählen Sie die Taste **START**.
- 4. Folgen Sie den Anweisungen auf dem Bildschirm.

Nach Abschluss aller Abschnitte wird eine Meldung angezeigt.

### <span id="page-18-0"></span>**Anhalten von benutzerdefinierten Trainings**

- Sie können jederzeit die Taste **LAP** drücken, um einen Abschnitt zu beenden.
- Sie können jederzeit die Taste **STOP** drücken, um die Stoppuhr anzuhalten.

#### **Löschen von benutzerdefinierten Trainings**

- 1. Wählen Sie  $\equiv$  > **Training** > **Trainings** > **Benutzerdefiniert**.
- 2. Wählen Sie das gewünschte Training aus.
- 3. Wählen Sie **Training löschen** > **Ja**.

## **Senden von Trainings an das Gerät**

Bevor Sie Wettkämpfe drahtlos an das Gerät senden können, müssen Sie den Forerunner über den USB ANT Stick™ mit dem Gerät koppeln ([Seite 28](#page-29-2)).

- 1. Schließen Sie den USB ANT Stick an den Computer an.
- 2. Rufen Sie die Website www.garminconnect .com auf, und suchen Sie eine Aktivität.
- 3. Folgen Sie den Anweisungen auf dem Bildschirm.

## <span id="page-18-1"></span>**Optionen für das Radtraining**

Viele der Trainingsfunktionen des Forerunner können auch für das Radfahren verwendet werden. Sie erzielen die besten Ergebnisse, wenn Sie die Radfahreinstellungen anpassen.

## <span id="page-18-2"></span>**Ändern der Sportart zu Radfahren**

Auf dem Forerunner können Daten und Verlauf des Radtrainings angezeigt werden.

- 1. Wählen  $\text{Sie} \equiv \text{=}$  > Training > Sport > **Radfahroptionen** > **Einblenden**.
- 2. Wählen Sie **Aktueller Sport** > **Radfahren**.

Nachdem Sie die Sportart gewechselt haben, können Sie für das Radtraining Alarme sowie Einstellungen für Auto Lap, Auto Pause und Automatischer Seitenwechsel einrichten [\(Seite 8](#page-9-2)[–11\)](#page-12-1).

### **Trainieren mit einem Fahrradsensor**

Informationen zum GSC™ 10 finden Sie auf [Seite 23](#page-24-1).

# **ANT+-Sensoren**

<span id="page-19-0"></span>Der Forerunner ist mit folgendem ANT+- Zubehör kompatibel.

- Herzfrequenzsensor ([Seite 19](#page-20-2))
- Laufsensor [\(Seite 21\)](#page-22-1)
- GSC 10 [\(Seite 23\)](#page-24-1)
- Waage ([Seite 23](#page-24-2))
- Fitnessgeräte ([Seite 24](#page-25-1))

Weitere Informationen zu kompatiblem Zubehör finden Sie unter [http://buy.garmin.com.](http://buy.garmin.com)

## <span id="page-19-1"></span>**Koppeln von ANT+-Sensoren**

Vor der Kopplung müssen Sie sich den Herzfrequenzsensor anlegen oder den Sensor installieren. Weitere Informationen finden Sie in der *Forerunner 610 – Schnellstartanleitung* oder in den Anweisungen des Zubehörs.

Wenn auf dem Forerunner keine Daten vom Zubehör angezeigt werden, müssen Sie das Zubehör möglicherweise mit dem Forerunner koppeln. Unter Koppeln versteht man das Herstellen einer Verbindung zwischen drahtlosen ANT+™-Sensoren (z. B. dem Laufsensor und einem Forerunner). Nach der ersten Kopplung erkennt Ihr Forerunner Ihren Laufsensor bei jeder weiteren Aktivierung automatisch.

- Stellen Sie sicher, dass der ANT+-Sensor mit dem Garmin-Gerät kompatibel ist.
- Der Forerunner muss sich in Reichweite (3 m) des ANT+-Sensors befinden.

Halten Sie beim Koppeln eine Entfernung von 10 m zu anderen ANT+-Sensoren ein.

- Wenn  $\bullet$  deaktiviert ist, wählen Sie  $\equiv$ > **Einstellungen** > **Herzfrequenzsensor** > **HF-Sensor** > **Ein** > **Neu suchen**.
- Wenn deaktiviert ist, wählen Sie > **Einstellungen** > **Laufsensor** > **Laufsensor** > **Ein** > **Neu suchen**.
- <span id="page-20-0"></span>• Wenn **\** deaktiviert ist, wählen Sie > **Einstellungen** > **Fahrradsensor** > **Fahrradsensor** > **Ein** > **Neu suchen**.
- Sollte eine Kopplung des Zubehörs weiterhin nicht möglich sein, tauschen Sie die Batterie des Zubehörs aus (Herzfrequenzsensor, [Seite 42\)](#page-43-1).

Wenn das Zubehör gekoppelt ist, wird eine Meldung angezeigt, und auf dem Bildschirm wird das Zubehörsymbol ([Seite 4\)](#page-5-1) angezeigt.

## <span id="page-20-2"></span>**Herzfrequenzsensor**

### <span id="page-20-1"></span>**Einrichten der Herzfrequenzbereiche**

Bevor Sie die Herzfrequenzbereiche anpassen können, müssen Sie den Herzfrequenzsensor aktivieren.

Der Forerunner verwendet die Benutzerprofilinformationen der Grundeinstellungen, um Ihre Herzfrequenzbereiche zu ermitteln. Damit Sie während der Aktivität möglichst genaue Kaloriendaten erhalten, müssen Sie die

maximale Herzfrequenz, die Herzfrequenz in der Ruhephase und Herzfrequenzbereiche einrichten.

- 1. Wählen Sie  $\equiv$  > **Einstellungen** > **Herzfrequenzsensor** > **HF-Bereiche** > **Basiert auf**.
- 2. Wählen Sie eine Option:
	- Wählen Sie **BPM**, um die Bereiche in Schlägen pro Minute anzuzeigen und zu bearbeiten.
	- Wählen Sie **% Max.**, um die Bereiche als Prozentsatz der maximalen Herzfrequenz anzuzeigen und zu bearbeiten.
	- Wählen Sie **% HFR**, um die Bereiche als Prozentsatz der Herzfrequenzreserve anzuzeigen und zu bearbeiten.
- 3. Wählen Sie **Max. HF**, und geben Sie die maximale Herzfrequenz ein.
- 4. Wählen Sie **Ruhepuls**, und geben Sie Ihre Herzfrequenz in der Ruhephase ein.

### <span id="page-21-0"></span>ANT+-Sensoren

Die Werte für die Bereiche werden automatisch aktualisiert, können jedoch manuell bearbeitet werden.

### **Informationen zu Herzfrequenzbereichen**

Viele Sportler verwenden Herzfrequenzbereiche, um ihr Herz-Kreislauf-System zu messen und zu stärken und um ihre Fitness zu steigern. Ein Herzfrequenzbereich ist ein bestimmter Wertebereich für die Herzschläge pro Minute.

Die fünf normalerweise verwendeten Herzfrequenzbereiche sind nach steigender Intensität von 1 bis 5 nummeriert. Im Allgemeinen werden die Herzfrequenzbereiche basierend auf Prozentsätzen der maximalen Herzfrequenz berechnet.

### **Fitnessziele**

Die Kenntnis der eigenen Herzfrequenzbereiche kann Sie dabei unterstützen, Ihre Fitness zu messen und zu verbessern, wenn Sie die folgenden Grundsätze kennen und anwenden.

• Ihre Herzfrequenz ist ein gutes Maß für die Trainingsintensität.

- Das Training in bestimmten Herzfrequenzbereichen kann Ihr Herz-Kreislauf-System stärken und verbessern.
- Wenn Sie Ihre Herzfrequenzbereiche kennen, können Sie ein zu anstrengendes Training vermeiden und die Verletzungsgefahr verringern.

Wenn Sie Ihre maximale Herzfrequenz kennen, können Sie die Tabelle auf [Seite 25](#page-26-1) verwenden, um die besten Herzfrequenzbereiche für Ihre Fitnessziele zu ermitteln.

Wenn Sie Ihre maximale Herzfrequenz nicht kennen, verwenden Sie einen der im Internet verfügbaren Rechner. In einigen Fitness-Studios kann möglicherweise ein Test zum Messen der maximalen Herzfrequenz durchgeführt werden.

### <span id="page-22-0"></span>**Weitere Herzfrequenzoptionen**

- Herzfrequenzalarme ([Seite 9](#page-10-0))
- Berechnen von Herzfrequenzbereichen [\(Seite 25\)](#page-26-1)
- Datenfelder für die Herzfrequenz ([Seite 35](#page-36-0))
- Fehlerbehebung für die Herzfrequenz [\(Seite 26\)](#page-27-1)

## <span id="page-22-1"></span>**Laufsensor**

Der Forerunner ist mit dem Laufsensor kompatibel. Sie können den Laufsensor verwenden, um Daten an den Forerunner zu senden, wenn Sie in geschlossenen Räumen trainieren, das GPS-Signal schwach ist oder Sie Satellitensignale verlieren. Der Laufsensor befindet sich im Standby-Modus und ist zum Senden von Daten bereit. Sie müssen den Laufsensor und den Forerunner koppeln [\(Seite 18\)](#page-19-1).

Findet 30 Minuten lang keine Bewegung statt, schaltet sich der Laufsensor zur Schonung der Batterie aus. Wenn die Batterie schwach ist, wird eine Meldung auf dem Forerunner angezeigt.

Die verbleibende Batterielebensdauer beträgt dann noch ca. fünf Stunden.

### **Auswählen der Geschwindigkeitsquelle**

Wenn Sie im Freien trainieren möchten, können Sie den Forerunner so einrichten, dass zur Berechnung der Pace nicht das GPS, sondern Daten vom Laufsensor genutzt werden.

Wählen Sie  $\equiv$  > **Einstellungen** > **Laufsensor** > **Geschwindigkeitsquelle** > **Laufsensor**.

#### **Informationen zum Kalibrieren des Laufsensors**

Die Kalibrierung des Laufsensors ist optional und erhöht unter Umständen die Genauigkeit. Sie können die Kalibrierung auf drei Arten anpassen: Distanz, GPS und manuell.

#### **Kalibrieren des Laufsensors nach Distanz**

Für die bestmöglichen Ergebnisse kalibrieren Sie den Laufsensor unter Nutzung der Innenbahn einer normalen 400-Meter-Bahn. Eine normale 400-Meter-Bahn (zwei Runden = 800 m) ist genauer als ein Laufband.

### <span id="page-23-0"></span>ANT+-Sensoren

- 1. Wählen Sie => **Einstellungen Laufsensor** > **Kalibrierung** > **Distanz**.
- 2. Wählen Sie eine Distanz aus.
- 3. Drücken Sie die Taste **START**, um mit der Aufzeichnung zu beginnen.
- 4. Laufen oder gehen Sie die Distanz.
- 5. Wählen Sie die Taste **STOP**.

### **Kalibrieren des Laufsensors mit dem GPS**

Sie müssen GPS-Signale empfangen, um den Laufsensor mithilfe von GPS kalibrieren zu können.

- 1. Wählen Sie  $\equiv$  > **Einstellungen** > **Laufsensor** > **Kalibrierung** > **GPS**.
- 2. Drücken Sie die Taste **START**, um mit der Aufzeichnung zu beginnen.
- 3. Laufen oder gehen Sie eine Distanz von 1000 m.

Der Forerunner informiert Sie, sobald Sie eine ausreichende Distanz zurückgelegt haben.

### **Manuelles Kalibrieren des Laufsensors**

Wenn die Laufsensordistanz bei jedem Lauf etwas zu hoch oder zu niedrig erscheint, können Sie den Kalibrierungsfaktor manuell einstellen. Der Kalibrierungsfaktor wird folgendermaßen berechnet: Tatsächliche Distanz (nutzen Sie eine normale 400-Meter-Bahn) / aufgezeichnete Distanz  $\times$  aktueller Kalibrierungsfaktor = neuer Kalibrierungsfaktor. Beispiel: 1600 m /  $1580 \text{ m} \times 95 = 96.2$ .

- 1. Wählen Sie => **Einstellungen** > **Laufsensor** > **Kalibrierungsfaktor**.
- 2. Passen Sie den Kalibrierungsfaktor an.

## <span id="page-24-1"></span><span id="page-24-0"></span>**GSC 10**

Die Trittfrequenzdaten vom GSC 10 werden immer aufgezeichnet. Falls kein GSC 10 gekoppelt ist, werden GPS-Daten zum Berechnen von Geschwindigkeit und Distanz verwendet. Ihre Trittfrequenz wird anhand der Anzahl der Umdrehungen der Tretkurbel pro Minute (1/min) gemessen. Am GSC 10 gibt es zwei Sensoren: einen für Trittfrequenz und einen für Geschwindigkeit.

### **Kalibrieren des Fahrradsensors**

Bevor Sie die Optionen des Fahrradsensors anpassen können, müssen Sie die Sportart wechseln und die Radfahroption auswählen [\(Seite 17\)](#page-18-2).

Bevor Sie den Fahrradsensor kalibrieren können, muss er ordnungsgemäß installiert sein und aktiv Daten aufzeichnen.

Die Kalibrierung des Fahrradsensors ist optional und kann zu einer höheren Genauigkeit führen. Kalibrierungsanweisungen, die sich speziell auf Ihren Fahrradsensor beziehen, finden Sie in der Bedienungsanleitung des Herstellers.

- 1. Wählen Sie  $\equiv$  > **Einstellungen** > **Fahrradsensor** > **Kalibrierung**.
- 2. Wählen Sie eine Option:
	- Ermitteln Sie die Radgröße über das GPS, indem Sie **Automatisch** wählen.
	- Geben Sie die Radgröße ein, indem Sie **Manuell** wählen.

## **Weitere Radfahroptionen**

- Trittfrequenz-Alarme ([Seite 9\)](#page-10-0)
- Fahrradtraining [\(Seite 17](#page-18-1))
- Datenfelder für die Trittfrequenz [\(Seite 35\)](#page-36-0)

## <span id="page-24-2"></span>**Verwenden der Waage**

Wenn Sie über eine Waage verfügen, die mit ANT+ kompatibel ist, kann der Forerunner Daten von der Waage lesen.

1. Wählen Sie **LIGHT**.

Eine Meldung wird angezeigt, wenn die Waage gefunden wird.

2. Stellen Sie sich auf die Waage.

<span id="page-25-0"></span>**Hinweis**: Ziehen Sie bei Verwendung einer Körperanalysewaage Schuhe und Strümpfe aus, um sicherzustellen, dass alle für die Analyse erforderlichen Parameter gelesen und aufgezeichnet werden.

3. Steigen Sie von der Waage.

**TIPP**: Falls ein Fehler auftritt, steigen Sie von der Waage, und versuchen Sie es erneut.

### **Informationen zu Aktivsportlern**

Die Einstellung für Aktivsportler wirkt sich auf bestimmte Berechnungen der Waage aus. Ein Aktivsportler ist jemand, der seit vielen Jahren intensiv trainiert (mit Ausnahme geringfügiger Verletzungen) und dessen Herzfrequenz in der Ruhephase höchstens 60 Schläge pro Minute (bpm) beträgt.

## <span id="page-25-1"></span>**Fitnessgeräte**

Mithilfe der ANT+-Technologie kann automatisch eine Verbindung zwischen Herzfrequenzsensor und Fitnessgeräten hergestellt werden, sodass Sie die Daten auf der Konsole des Geräts anzeigen können. Auf kompatiblen Fitnessgeräten ist das Logo "ANT+ Link Here" angebracht.

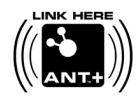

Weitere Anweisungen zum Herstellen einer Verbindung finden Sie unter [www.garmin.com/antplus.](http://www.garmin.com/antplus)

## <span id="page-26-1"></span><span id="page-26-0"></span>**Berechnen von Herzfrequenzbereichen**

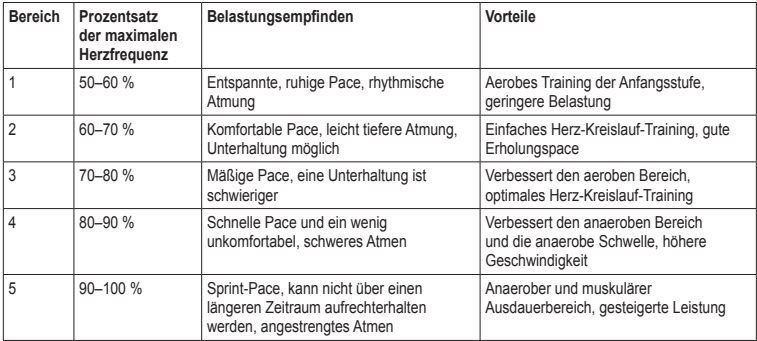

## <span id="page-27-0"></span>**ANT+-Sensor – Fehlerbehebung**

<span id="page-27-1"></span>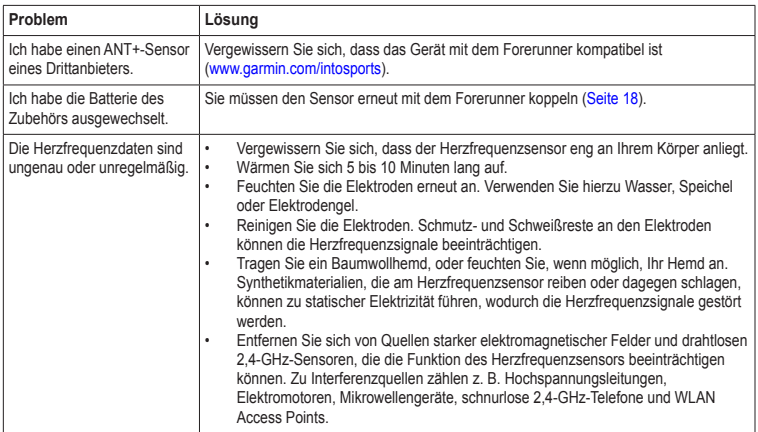

# **Protokoll**

<span id="page-28-0"></span>Der Forerunner speichert Daten basierend auf Aktivitätstyp, verwendetem Zubehör und Trainingseinstellungen. Bei normalem Gebrauch können mit dem Forerunner Protokolldaten von ca. 180 Stunden Länge aufgezeichnet werden. Wenn der Speicher des Forerunner voll ist, werden die ältesten Daten überschrieben.

## **Anzeigen des Protokolls**

Das Protokoll enthält Daten zu Datum, Uhrzeit, Distanz, Aktivitätszeit, Kalorien und Durchschnittspace oder Durchschnittsgeschwindigkeit. Im Protokoll können auch Daten für die durchschnittliche und maximale Herzfrequenz und Trittfrequenz angezeigt werden, wenn Sie den Herzfrequenzsensor, den Laufsensor oder den Trittfrequenzsensor (optionales Zubehör) verwenden.

- 1. Wählen Sie > **Protokoll** > **Aktivitäten**.
- 2. Fahren Sie mit dem Finger nach oben oder nach unten, um gespeicherte Aktivitäten anzuzeigen.
- 3. Wählen Sie eine Aktivität.
- 4. Blättern Sie zum Ende der Seite, und wählen Sie **Runden anzeigen**.
- 5. Fahren Sie mit dem Finger nach oben oder nach unten, um die einzelnen Runden anzuzeigen.

### **Anzeigen von Pace oder Geschwindigkeit im Protokoll**

- 1. Wählen  $\text{Sie} \equiv \text{Protokoll} > \text{Optionen}.$
- 2. Wählen Sie abhängig von der verwendeten Sportart die Option **Laufen** oder **Radfahren**.
- 3. Wählen Sie **Pace anzeigen** oder **Geschwindigkeit anzeigen**.

## **Anzeigen des Gesamtprotokolls**

1. Wählen Sie  $\equiv$  > **Protokoll** > Alle **Protokolle**.

> Gesamtzeit und Gesamt-Distanz werden angezeigt.

2. Wählen Sie **Wöchentlich** oder **Monatlich**.

## <span id="page-29-0"></span>**Zurücksetzen der Gesamtwerte**

Sie können die auf dem Gerät angezeigten Gesamtwerte für Distanz und Zeit zurücksetzen.

**HINWEIS**: Dadurch wird nicht das Protokoll gelöscht.

Wählen Sie  $\equiv$  > **Protokoll** > **Optionen** > **Gesamtwerte zurücksetzen** > **Ja**.

## **Löschen des Protokolls**

### **Löschen eines Laufs**

- 1. Wählen Sie > **Protokoll** > **Aktivitäten**.
- 2. Wählen Sie einen Lauf.
- 3. Blättern Sie zum Ende der Seite, und wählen Sie **Löschen** > **Ja**.

### **Löschen aller Aktivitäten**

Wählen Sie > **Protokoll** > **Optionen** > **Alle Aktivitäten löschen** > **Ja**.

## <span id="page-29-1"></span>**Verwenden von Garmin Connect**

Garmin Connect ist eine webbasierte Software zum Speichern und Analysieren von Daten.

- 1 Rufen Sie die Website [www.garminconnect](www.garminconnect.com/start) [.com/start](www.garminconnect.com/start) auf.
- 2 Folgen Sie den Anweisungen auf dem Bildschirm.

## <span id="page-29-2"></span>**Senden des Protokolls an den Computer**

1. Schließen Sie den USB ANT Stick an einen USB-Anschluss des Computers an.

Garmin ANT Agent wird automatisch über die Treiber des USB ANT Stick installiert. Sie können USB ANT Agent herunterladen, falls die Installation nicht automatisch über die Treiber erfolgt. Weitere Informationen finden Sie unter [www.garminconnect.com](www.garminconnect.com/start) [/start.](www.garminconnect.com/start)

- 2. Das Gerät muss sich in Reichweite (3 m) des Computers befinden.
- 3. Wählen Sie **Ja**.
- 4. Folgen Sie den Anweisungen auf dem Bildschirm.

### <span id="page-30-0"></span>**Verhindern von Datenübertragungen**

Sie können das Übertragen von Daten zwischen Computer und Gerät verhindern, auch wenn der Computer gekoppelt wurde.

Wählen Sie  $\equiv$  > **Einstellungen** > **System** > **Datenübertragung** > **Datenübertragung** > **Aus**.

# **Navigation**

## <span id="page-31-0"></span>**Positionen**

#### **Anzeigen und Speichern der aktuellen Position**

Bevor Sie die aktuelle Position anzeigen und speichern können, müssen Satellitensignale erfasst werden ([Seite 5\)](#page-6-1).

Sie haben die Möglichkeit, die aktuelle Position zu speichern, z. B. Ihr Zuhause oder einen Parkplatz.

1. Wählen  $\text{Sie} \equiv \text{Zieleingabe} > \text{Wo bin}$ **ich?**.

Die aktuellen Koordinaten werden angezeigt.

- 2. Wählen Sie **Speichern**.
- 3. Wählen Sie bei Bedarf die Option **Bearbeiten**, um die Eigenschaften zu bearbeiten.

## **Bearbeiten von Positionen**

- 1. Wählen  $\text{Sie} \equiv \text{Zieleingabe} >$ **Positionen**.
- 2. Wählen Sie eine Position aus.

### 3. Wählen Sie **Position anzeigen** > **Bearbeiten**.

4. Wählen Sie ein Attribut aus.

Wählen Sie beispielsweise **Höhe bearbeiten**, um eine für die Position bekannte Höhe einzugeben.

5. Geben Sie die neuen Informationen ein.

## **Löschen von Positionen**

- 1. Wählen Sie  $\equiv$  > **Zieleingabe** > **Positionen**.
- 2. Wählen Sie eine Position aus.
- 3. Wählen Sie **Position löschen** > **Ja**.

## **Navigieren zu einer gespeicherten Position**

Bevor Sie zu einer gespeicherten Position navigieren können, müssen Satellitensignale erfasst werden.

- 1. Wählen  $\text{Sie} \equiv \text{Zieleingabe} >$ **Positionen**.
- 2. Wählen Sie eine Position aus.

<span id="page-32-0"></span>3. Wählen Sie **Zur Position gehen**.

Die Kompassseite wird angezeigt. Damit Sie die Aktivität aufzeichnen können, müssen Sie die Stoppuhr starten.

## **Navigation zurück zum Start**

Sie können nur zur Startposition navigieren, wenn Sie mit dem GPS trainieren.

Sie können jederzeit während des Laufs zum Startpunkt zurückkehren. Sie müssen die Stoppuhr starten, um diese Funktion verwenden zu können.

- 1. Drücken Sie während des Laufs die Taste **STOP**, setzen Sie die Stoppuhr jedoch nicht zurück.
- 2. Wählen Sie > **Zieleingabe** > **Zurück zum Start**.

Die Kompassseite wird angezeigt. Der Forerunner führt Sie zurück zum Startpunkt des Laufs.

## **Beenden der Navigation**

Wählen Sie  $\equiv$  > Zieleingabe > **Navigation anhalten**.

## <span id="page-32-1"></span>**GPS-Einstellungen**

### **Deaktivieren des GPS**

Wählen Sie  $\equiv$  > **Einstellungen** > **System** > **GPS** > **GPS** > **Aus**.

Wenn das GPS deaktiviert ist, stehen Geschwindigkeits- und Distanzdaten nur zur Verfügung, wenn Sie über einen optionalen Sensor verfügen, der Geschwindigkeits- und Distanzdaten an das Gerät sendet (z. B. an den Laufsensor oder den GSC 10). Wenn Sie das Gerät das nächste Mal einschalten, sucht das Gerät erneut nach Satellitensignalen.

## **Satellitenseite**

Auf der Satellitenseite werden die aktuellen GPS-Satelliteninformationen angezeigt. Weitere Informationen finden Sie unter <www.garmin.com/aboutGPS>.

Wählen Sie  $\equiv$  > **Einstellungen** > **System** > **GPS** > **Satelliten**.

# **Einstellungen**

## <span id="page-33-1"></span><span id="page-33-0"></span>**Systemeinstellungen**

Wählen Sie > **Einstellungen** > **System**.

- **Sprache:** Stellt die Sprache des Geräts ein.
- **Tastentöne:** Das Gerät gibt beim Drücken von Tasten Audiosignale aus.
- **Warntöne:** Das Gerät verwendet bei Nachrichten Audiosignale.
- **Alarmvibration:** Das Gerät vibriert bei Nachrichten.
- **Datenaufzeichnung:** Steuert, wie das Gerät Aktivitätsdaten aufzeichnet.
	- **Datenaufzeichnung:** Zeichnet wichtige Punkte auf, an denen Sie die Richtung oder das Tempo ändern bzw. an denen sich Ihre Herzfrequenz ändert.
- **Jede Sekunde:** Zeichnet jede Sekunde Punkte auf. Dabei wird eine sehr detaillierte Aufzeichnung der Aktivität erstellt, wodurch jedoch die Dateigröße der Aktivität vergrößert wird.
- **GPS:** [Seite 31](#page-32-1).
- **Beleuchtung:** [Seite 41.](#page-42-1)

## **Anpassen der Geräteeinstellungen**

Sie können die Maßeinheiten für Distanz, Pace und Geschwindigkeit, Höhe, Positionsformat und Gewicht anpassen.

- 1. Wählen  $\text{Sie} \equiv \text{Einstein}$ **System** > **Einheiten**.
- 2. Wählen Sie eine Einstellung.
- 3. Wählen Sie eine Einheit für die Einstellung.

## <span id="page-34-0"></span>**Zeiteinstellungen**

## **Manuelles Einrichten der Zeit**

Standardmäßig wird die Uhrzeit automatisch eingestellt, wenn der Forerunner Satellitensignale erfasst.

- 1. Wählen Sie  $\equiv$  > **Einstellungen** > **System** > **Zeit** > **Uhrzeit einstellen** > **Manuell**.
- 2. Geben Sie die Zeit ein.
- 3. Wählen Sie bei Bedarf die Option **Zeitformat**, um zwischen dem 12- oder 24-Stunden-Format zu wählen.

### **Einstellen des Alarms**

- 1. Wählen  $\text{Sie} \equiv \text{Sis}$  **Einstellungen** > **Alarm.**
- 2. Wählen Sie **Alarm** > **Ein**.
- 3. Wählen Sie **Zeit**, und geben Sie eine Zeit ein.

### **Zeitzonen**

Jedes Mal, wenn Sie Satelliten erfassen, erkennt das Gerät automatisch die Zeitzone und die aktuelle Uhrzeit.

## **Einrichten des Benutzerprofils**

Der Forerunner verwendet von Ihnen eingegebene Daten zu Ihrer Person, um präzise Laufdaten zu berechnen. Im Benutzerprofil können Informationen zu Geschlecht, Alter, Gewicht und Größe geändert werden.

- 1. Wählen Sie  $\equiv$  > **Einstellungen** > **Benutzerprofil**.
- 2. Ändern Sie die Einstellungen.

### **Informationen zu Kalorien**

Die Technologie zum Analysieren des Kalorienverbrauchs und der Herzfrequenz wird von Firstbeat Technologies Ltd. bereitgestellt und unterstützt. Weitere Informationen finden Sie unter [www.firstbeattechnologies.com.](www.firstbeattechnologies.com)

### <span id="page-34-1"></span>**Informationen zu Training Effect**

 Mit Training Effect wird die Wirkung von Aktivitäten auf Ihre aerobe Fitness gemessen. Der Training Effect erhöht sich über die Dauer der Aktivität. Während einer erfolgreichen Aktivität steigt der Training Effect-Wert an. Dies kennzeichnet, dass die Aktivität Ihre

### <span id="page-35-0"></span>**Einstellungen**

Fitness verbessert hat. Der Training Effect wird anhand der Informationen des Benutzerprofils, der Herzfrequenz, der Dauer und der Intensität der Aktivität berechnet.

Bitte beachten Sie, dass während der ersten Läufe die Werte für den Training Effect (1,0 bis 5,0) ungewöhnlich hoch zu sein scheinen. Nach mehreren Aktivitäten hat das Gerät Ihre aerobe Fitness jedoch erkannt.

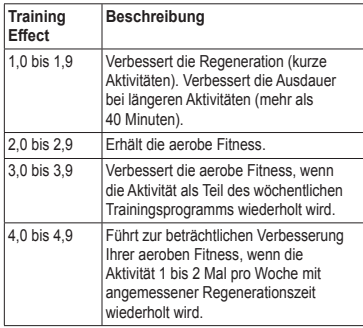

5,0 Führt zu einer vorübergehenden Überbelastung mit großen Verbesserungen. Seien Sie besonders vorsichtig, wenn Sie bei dieser Intensität trainieren. Es sind zusätzliche Regenerationstage erforderlich.

Die Training Effect-Technologie wird von Firstbeat Technologies Ltd. bereitgestellt und unterstützt. Weitere Informationen finden Sie unter [www.firstbeattechnologies.com.](www.firstbeattechnologies.com)

## **Anpassen der Trainingsseiten**

Sie können die Datenfelder auf vier Trainingsseiten anpassen.

- 1. Wählen Sie  $\equiv$  > **Einstellungen** > **Trainingsseiten**.
- 2. Wählen Sie eine Trainingsseite.
- 3. Wählen  $\chi$ .
- 4. Ändern Sie die Anzahl der Datenfelder, die Sie auf der Seite anzeigen möchten.
- 5. Wählen Sie **Aktiviert**.
- <span id="page-36-1"></span>6. Wählen Sie ◄.
- 7. Wählen Sie ein Datenfeld aus, um es zu ändern.
- 8. Wählen Sie eine Kategorie und ein Datenfeld.

Wählen Sie beispielsweise die Option **Herzfrequenz** > **HF – Runde**.

### <span id="page-36-0"></span>**Datenfelder**

Datenfelder mit dem Symbol \* zeigen englische oder metrische Einheiten an. Datenfelder mit dem Symbol \*\* erfordern einen ANT+-Sensor.

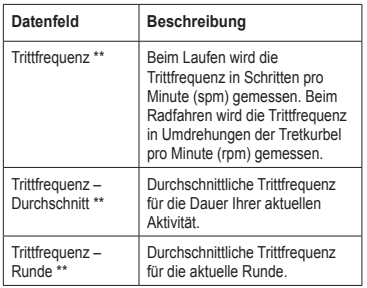

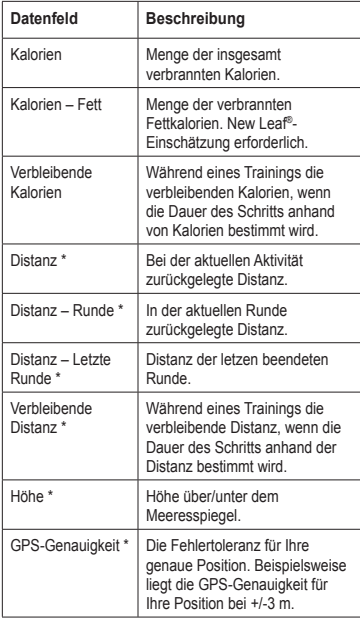

<span id="page-37-0"></span>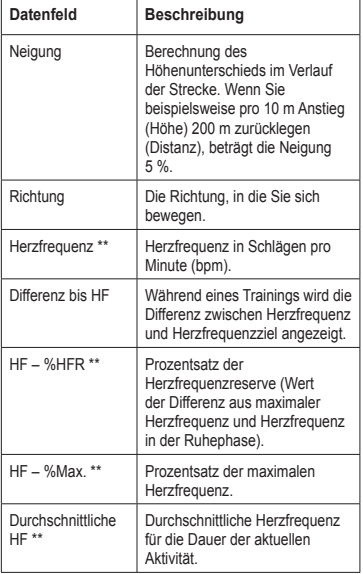

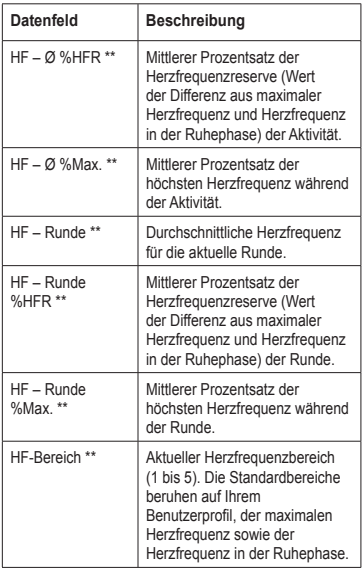

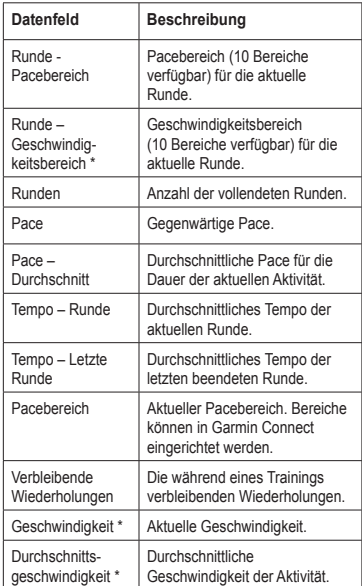

<span id="page-38-0"></span>

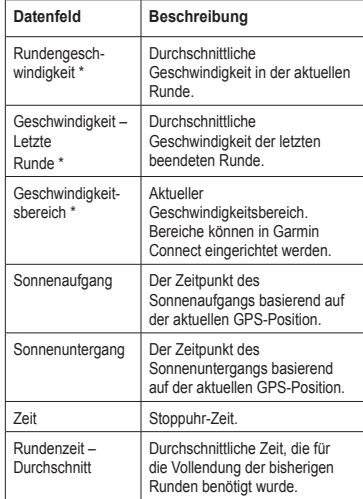

<span id="page-39-0"></span>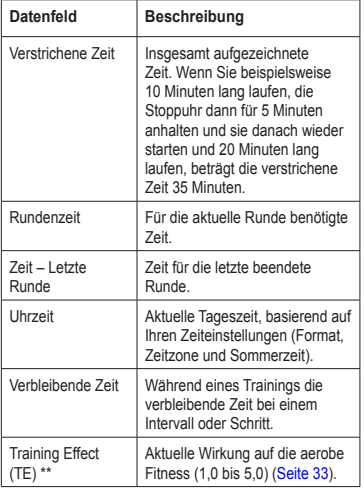

### **Anpassen der Favoritenkategorien**

- 1. Wählen Sie  $\equiv$  > **Einstellungen** > **Trainingsseiten**.
- 2. Wählen Sie eine Trainingsseite.
- 3. Wählen Sie ein Datenfeld aus, um es zu ändern.
- 4. Wählen Sie **Favoriten** > **Favoriten bearbeiten**.
- 5. Wählen Sie mindestens ein Datenfeld aus.

# **Anhang**

## <span id="page-40-0"></span>**Technische Daten**

### *Hinweis*

Der Forerunner ist gemäß IEC-Norm 60529 IPX7 wasserdicht. In einer Tiefe von einem Meter widersteht das Gerät 30 Minuten lang dem Eindringen von Wasser. Eine längere Eintauchzeit kann zu Schäden am Gerät führen. Reiben Sie das Gerät nach Kontakt mit Wasser trocken, und lassen Sie es an der Luft trocknen, bevor Sie es verwenden oder aufladen.

**Hinweis**: Der Forerunner darf nicht beim Schwimmen getragen werden.

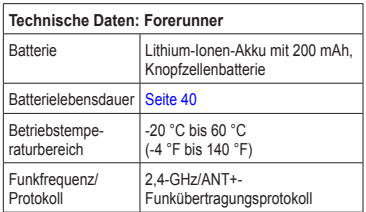

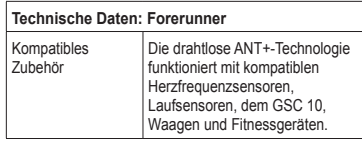

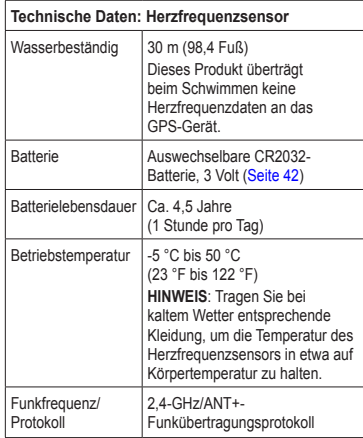

## <span id="page-41-0"></span>**Informationen zum Akku**

## **Warnung**

Dieses Produkt ist mit einem Lithium-Ionen-Akku ausgestattet. Lesen Sie alle Produktwarnungen und sonstigen wichtigen Informationen in der Anleitung *Wichtige Sicherheits- und Produktinformationen*, die dem Produkt beiliegt.

### <span id="page-41-2"></span>**Laufzeit des Akkus des Forerunner**

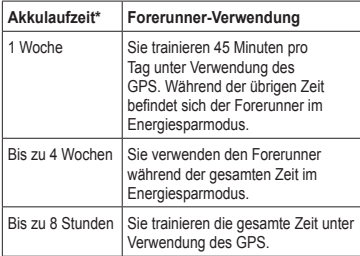

\* Die Laufzeit eines vollständig aufgeladenen Akkus hängt davon ab, wie lange Sie das GPS, die Beleuchtung und den Energiesparmodus verwenden. Wenn das Gerät sehr niedrigen

Temperaturen ausgesetzt wird, führt dies ebenfalls zu einer Reduzierung der Akkulebensdauer.

### <span id="page-41-1"></span>**Energiesparmodus**

Werden eine bestimmte Zeit lang keine Eingaben vorgenommen, wechselt der Forerunner in den Energiesparmodus, und das Symbol  $\blacksquare$  wird angezeigt. Der Forerunner zeigt die Uhrzeit und das Datum an, stellt jedoch keine Verbindung zu ANT+-Zubehör her und verwendet auch nicht das GPS. Fahren Sie mit dem Finger nach links, um den Energiesparmodus zu beenden.

### **Optimieren der Akkulaufzeit**

Die übermäßige Verwendung der Beleuchtung kann zu einer beträchtlichen Verringerung der Akkulaufzeit führen.

### <span id="page-42-2"></span><span id="page-42-1"></span>**Einrichten der Beleuchtung**

- 1. Wählen  $\text{Sie} \equiv \text{Sinstellungen} >$ **System** > **Beleuchtung** > **Modus**.
- 2. Wählen Sie eine Option:
	- Damit die Beleuchtung nur bei Verwendung der Taste **LIGHT** aktiviert wird, wählen Sie **Manuell**.
	- Damit die Beleuchtung jedes Mal aktiviert wird, wenn eine Taste gedrückt oder Nachrichten angezeigt werden, wählen Sie **Tasten/Alarme**.

### **Anpassen der Display-Beleuchtung**

- 1. Wählen Sie  $\equiv$  > **Einstellungen** > **System** > **Beleuchtung** > **Beleuchtungsdauer**.
- 2. Wählen Sie eine kürzere Dauer für die Display-Beleuchtung.

### <span id="page-42-0"></span>**Aufladen des Forerunner**

## **WARNUNG**

In die Ladehalterung ist ein Magnet integriert. In bestimmten Fällen können Magneten zu Störungen einiger medizinischer Geräte führen, darunter Herzschrittmacher und Insulinpumpen. Achten Sie darauf, dass die Ladehalterung nicht in die Nähe derartiger medizinischer Geräte kommt.

### *Hinweis*

In die Ladehalterung ist ein Magnet integriert. In bestimmten Fällen können Magneten einige elektronische Geräte beschädigen, darunter Festplatten in Laptops. Seien Sie vorsichtig, wenn sich die Ladehalterung in der Nähe elektronischer Geräte befindet.

Zum Schutz vor Korrosion sollten Sie die Kontakte und den umliegenden Bereich vor dem Laden oder dem Anschließen an einen Computer sorgfältig abtrocknen.

- 1. Schließen Sie den USB-Stecker des Kabels am Netzteil an.
- 2. Schließen Sie das Netzteil an eine Steckdose an.
- 3. Richten Sie die Kontakte auf der Rückseite des Forerunner auf die Kontakte an der Ladehalterung  $\mathcal{D}$ aus.

Die Ladehalterung ist magnetisch und sorgt für einen festen Sitz des Forerunner.

*Forerunner 610 – Benutzerhandbuch 41*

<span id="page-43-0"></span>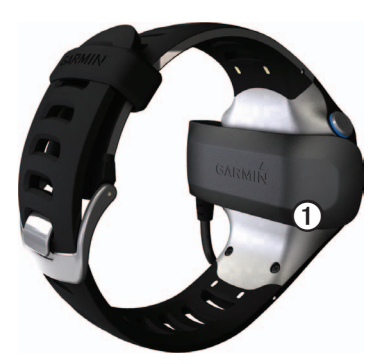

Wenn Sie den Forerunner an eine Stromquelle anschließen, schaltet sich das Gerät ein, und der Ladebildschirm wird angezeigt.

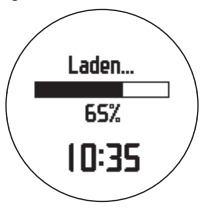

4. Laden Sie den Forerunner vollständig auf.

## <span id="page-43-2"></span>**Batterie des Herzfrequenzsensors**

## **Warnung**

Verwenden Sie zum Entnehmen von auswechselbaren Batterien keine scharfen Gegenstände. Wenden Sie sich zum ordnungsgemäßen Recycling der Batterien an die zuständige Abfallentsorgungsstelle. Material: Perchlorat – möglicherweise ist eine spezielle Handhabung erforderlich. Siehe <www.dtsc.ca.gov/hazardouswaste/perchlorate>.

#### <span id="page-43-1"></span>**Auswechseln der Batterie des Herzfrequenzsensors**

- 1. Entfernen Sie die vier Schrauben auf der Rückseite des Moduls mit einem kleinen Kreuzschlitzschraubendreher.
- 2. Entfernen Sie die Abdeckung und die Batterie.

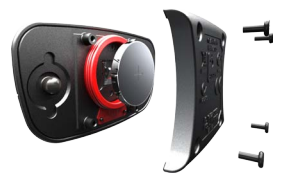

*42 Forerunner 610 – Benutzerhandbuch*

- <span id="page-44-0"></span>3. Warten Sie 30 Sekunden.
- 4. Setzen Sie die neue Batterie ein, wobei die Seite mit dem Plus nach oben zeigen sollte.

**Hinweis**: Beschädigen oder verlieren Sie den Dichtungsring nicht.

5. Setzen Sie die Abdeckung wieder auf, und drehen Sie die Schrauben ein.

Nachdem Sie die Batterie des Herzfrequenzsensors ausgetauscht haben, müssen Sie ihn wieder mit dem Gerät koppeln.

## **Auswechseln des Armbands**

Sie können für den Forerunner ein Stoffarmband erwerben [\(http://buy.garmin.com](http://buy.garmin.com)).

1. Entfernen Sie die Stifte **②** mit einem Stiftwerkzeug $\mathcal{D}$ .

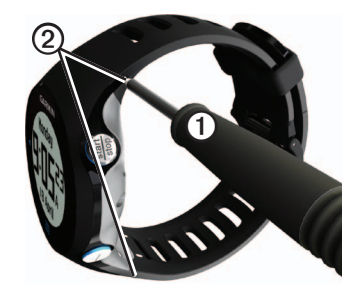

**HINWEIS**: Heben Sie die ursprünglichen Stifte auf.

2. Richten Sie die Oberseite des Forerunner ➌ auf das Verbindungsstück ➍ aus.

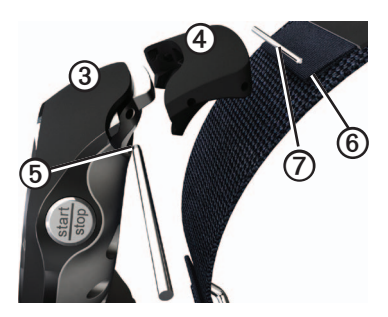

### <span id="page-45-0"></span>Anhang

3. Führen Sie das spitz zulaufende Ende **S** des Stifts ein, um das Verbindungsstück sicher mit dem Forerunner zu verbinden.

**TIPP**: Sie müssen den Stift fest in das Verbindungsstück drücken. Verwenden Sie bei Bedarf einen stabilen, stumpfen Gegenstand.

- 4. Richten Sie das Verbindungsstück auf die Schlaufe *O* des Stoffarmbands aus.
- 5. Führen Sie das spitz zulaufende Ende $\Omega$ des Stifts ein, um das Verbindungsstück sicher mit der Schlaufe zu verbinden.
- 6. Wiederholen Sie die Schritte 2 bis 5 für das untere Verbindungsstück.

## **Pflegen des Geräts**

### *Hinweis*

Bewahren Sie das Gerät nicht an Orten auf, an denen es evtl. über längere Zeit sehr hohen oder sehr niedrigen Temperaturen ausgesetzt ist, da dies zu Schäden am Gerät führen kann.

Bedienen Sie den Touchscreen nie mit harten oder scharfen Gegenständen, da dies zu Schäden am Touchscreen führen kann.

Verwenden Sie zum Reinigen des Bereichs zwischen Bildschirm und Ring keine scharfen Gegenstände.

Verwenden Sie keine chemischen Reinigungsmittel oder Lösungsmittel, die die Kunststoffteile beschädigen könnten.

### **Reinigen des Geräts**

- 1. Verwenden Sie ein weiches Tuch, das leicht mit einer milden Reinigungslösung befeuchtet ist.
- 2. Wischen Sie das Gerät trocken.

## **Reinigen des Bildschirms**

- 1. Verwenden Sie ein weiches, sauberes und fusselfreies Tuch.
- 2. Verwenden Sie bei Bedarf Wasser, Isopropanol oder Brillenreiniger.
- 3. Feuchten Sie das Tuch damit leicht an, und wischen Sie den Bildschirm vorsichtig ab.

## **Pflegen des Herzfrequenzsensors**

#### *Hinweis*

Entfernen Sie das Modul, bevor Sie den Gurt reinigen.

<span id="page-46-0"></span>Schweiß- und Salzrückstände auf dem Gurt können die Genauigkeit der vom Herzfrequenzsensor erfassten Daten verringern.

- Ausführliche Anweisungen zum Waschen finden Sie unter [www.garmin.com/](www.garmin.com/HRMcare) **[HRMcare](www.garmin.com/HRMcare)**
- Spülen Sie den Gurt nach jeder Verwendung ab.
- Waschen Sie den Gurt nach jeder siebten Verwendung. Die Reinigungsmethode ist von den auf dem Gurt aufgedruckten Symbolen abhängig.

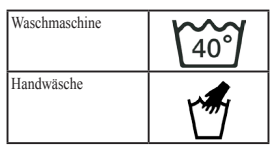

- Der Gurt ist nicht für den Trockner geeignet.
- Verlängern Sie die Lebensdauer des Herzfrequenzsensors, indem Sie das Modul entfernen, wenn es nicht verwendet wird.

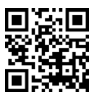

## **Aktualisieren der Software mithilfe von Garmin Connect**

Bevor Sie die Gerätesoftware aktualisieren können, müssen Sie den USB ANT Stick mit dem Computer koppeln ([Seite 28\)](#page-29-2).

- 1. Schließen Sie den USB ANT Stick an den Computer an.
- 2. Rufen Sie die Website <www.garminconnect.com>auf.

Wenn neue Software zur Verfügung steht, erinnert Garmin Connect Sie daran, die Software zu aktualisieren.

- 3. Folgen Sie den Anweisungen auf dem Bildschirm.
- 4. Achten Sie darauf, dass das Gerät den Erfassungsbereich (3 m) des Computers während der Aktualisierung nicht verlässt.

## <span id="page-47-0"></span>**Fehlerbehebung**

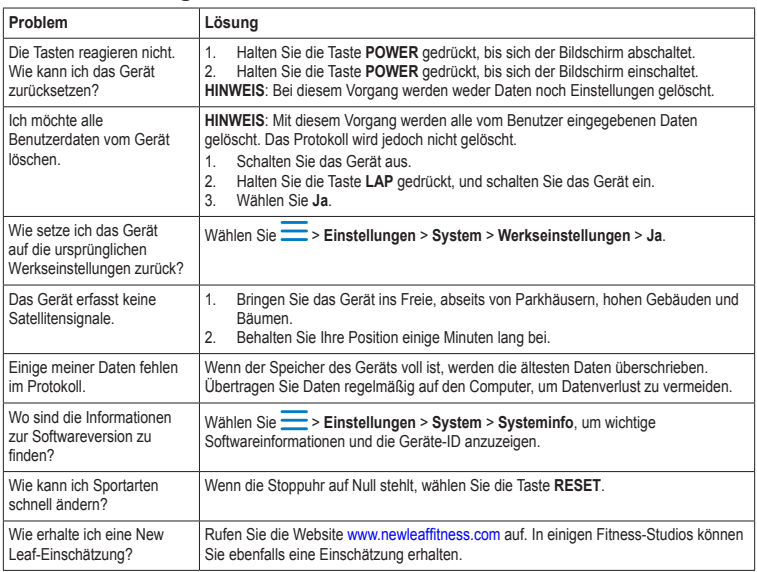

# **Index**

### <span id="page-48-0"></span>**A**

Aktivsportler [24](#page-25-0) Aktualisieren der Software [3](#page-4-0) Alarm [33](#page-34-0) Alarme [8](#page-9-0)–[9](#page-10-1) Töne und Vibration [32](#page-33-0) Anhalten einer Aktivität [11](#page-12-2) ANT+ Fehlerbehebung [26](#page-27-0) Fitnessgeräte [24](#page-25-0) Herzfrequenzsensor [19](#page-20-0) koppeln [18](#page-19-0) Laufsensor [21](#page-22-0) Waage [23](#page-24-0) Armband [43](#page-44-0) Aufbewahren des Geräts [44](#page-45-0) Auto Lap [10](#page-11-1)–[11](#page-12-2) Automatischer Seitenwechsel [11](#page-12-2) Auto Pause [11](#page-12-2)

#### **B**

Batterie Forerunner [40](#page-41-0) Herzfrequenzsensor [42](#page-43-0) laden [3](#page-4-0), [41](#page-42-2)

battery charging [41](#page-42-2) Beleuchtung [41](#page-42-2) Benutzerprofil [33](#page-34-0)

#### **D**

data fields [35](#page-36-1)[–38](#page-39-0) Datenaufzeichnung [32](#page-33-0) Datenfelder [5](#page-6-0), [35](#page-36-1)[–38](#page-39-0) Distanz Alarme [8](#page-9-0) Datenfelder [35](#page-36-1)

#### **E**

Einheiten [32](#page-33-0) Energiesparmodus [40](#page-41-0) Erfassen von Satellitensignalen [46](#page-47-0)

#### **F**

Fahrradsensoren [23](#page-24-0) Fehlerbehebung ANT+-Zubehör [26](#page-27-0) Forerunner [46](#page-47-0) Fitnessgeräte [24](#page-25-0)

#### **G**

Garmin Connect [28](#page-29-0) Gehpausen [9](#page-10-1) Geschwindigkeit [8,](#page-9-0) [27,](#page-28-0) [37](#page-38-0) Geschwindigkeitsquelle [21](#page-22-0) GPS Einstellungen [33](#page-34-0) Genauigkeit [35](#page-36-1) Satellitensignale [5,](#page-6-0) [31](#page-32-0) GSC 10 [23](#page-24-0)

#### **H**

Herzfrequenz Alarme [9](#page-10-1) Bereiche [19–](#page-20-0)[20](#page-21-0) Datenfelder [36](#page-37-0)[–37](#page-38-0) Herzfrequenzsensor Batterie [42](#page-43-0) koppeln [18](#page-19-0) reinigen [44](#page-45-0) technische Daten [39](#page-40-0) history deleting [28](#page-29-0) Höhe Datenfelder [35](#page-36-1)

#### **I**

Intelligente Aufzeichnung [32](#page-33-0) Intervalltrainings [13](#page-14-0)

#### **K**

Kalibrierung Fahrradsensoren [23](#page-24-0) Laufsensor [21](#page-22-0)[–22](#page-23-0)

#### Index

Kalorien Alarme [8](#page-9-0) Datenfelder [35](#page-36-1) Verbrauch [33](#page-34-0) Koordinaten [30](#page-31-0) Koppeln von ANT+-Sensoren [18](#page-19-0)

#### **L**

Laden [41](#page-42-2) Laufsensor [21](#page-22-0), [21–](#page-22-0)[22](#page-23-0) Lithium-Ionen-Akku [3](#page-4-0), [39,](#page-40-0) [40](#page-41-0) locations [30](#page-31-0) Löschen benutzerdefinierte Trainings [17](#page-18-0) Positionen [30](#page-31-0) Protokoll [28](#page-29-0) Löschen von Benutzerdaten [46](#page-47-0)

#### **N**

Navigation zu Positionen [30](#page-31-0) Zurück zum Start [31](#page-32-0) Neigung [36](#page-37-0) New Leaf [35](#page-36-1), [46](#page-47-0)

#### **P**

Pace [8,](#page-9-0) [27,](#page-28-0) [37](#page-38-0) pairing ANT+ sensors [18](#page-19-0) Pflegen des Geräts [44](#page-45-0) Positionen [30](#page-31-0) Profil [33](#page-34-0) Protokoll anzeigen [27,](#page-28-0) [46](#page-47-0) fehlende Daten [46](#page-47-0) löschen [28](#page-29-0) übertragen [28](#page-29-0)

#### **R**

Registrieren des Geräts [3](#page-4-0)

#### **S**

Satellitensignale [5,](#page-6-0) [31,](#page-32-0) [46](#page-47-0) Schwimmen [39](#page-40-0) Sensoren [18–](#page-19-0)[26](#page-27-0) Software [3](#page-4-0), [46](#page-47-0) Speichern Aktivität [8](#page-9-0) Positionen [30](#page-31-0) Speichern der Position [30](#page-31-0) Sprache [32](#page-33-0) Symbole [4](#page-5-0)

#### **T**

Tasten [4](#page-5-0) Töne [32](#page-33-0) Technische Daten [39–](#page-40-0)[40](#page-41-0) Töne Alarme [32](#page-33-0) Tasten [32](#page-33-0) Touchscreen reinigen [44](#page-45-0) Tipps [4](#page-5-0) Training Effect [38](#page-39-0) Trainings benutzerdefiniert [15](#page-16-0) Intervall [13](#page-14-0) transferring history [28](#page-29-0) **Trittfrequenz** Alarme [9](#page-10-1) Datenfelder [35](#page-36-1) GSC 10 [23](#page-24-0)

#### **U**

Übertragen Protokoll [28](#page-29-0)

### **V**

Vibration Alarme [32](#page-33-0) Virtual Partner [12](#page-13-2) Virtual Racer [12,](#page-13-2) [13](#page-14-0)

#### **W**

Waage [23](#page-24-0) Wasserbeständig [39](#page-40-0)[–40](#page-41-0)

#### **Z**

Zeit Alarme [8](#page-9-0) Bereiche [33](#page-34-0) Datenfelder [37](#page-38-0) Format [33](#page-34-0) Uhrzeit einrichten [33](#page-34-0) Zubehör [3,](#page-4-0) [18](#page-19-0)[–22](#page-23-0), [43](#page-44-0) Zurücksetzen Gerät [46](#page-47-0) Gesamtprotokoll [28](#page-29-0) Zurück zum Start [31](#page-32-0)

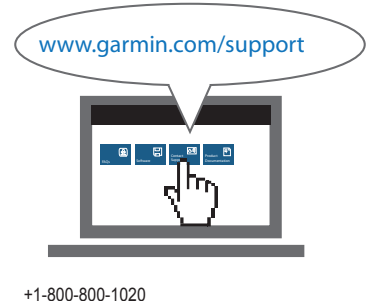

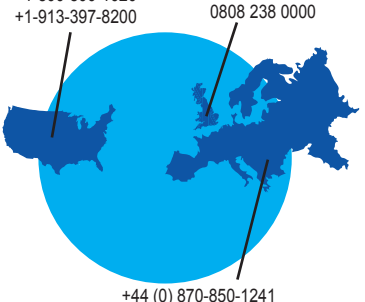

**Aktuelle Software-Updates (mit Ausnahme von Kartendaten) erhalten Sie während der gesamten Nutzungsdauer des Produkts von Garmin kostenlos auf der Garmin-Website unter <www.garmin.com>.**

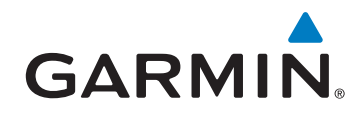

Garmin International, Inc. 1200 East 151<sup>st</sup> Street, Olathe, Kansas 66062, USA

Garmin (Europe) Ltd. Liberty House, Hounsdown Business Park, Southampton, Hampshire, SO40 9LR, Vereinigtes Königreich

Garmin Corporation No. 68, Zhangshu 2nd Road, Xizhi Dist., New Taipei City, 221, Taiwan Republik China

November 2012 190-01296-32 Überarb. B Gedruckt in Taiwan